## **Hyperlinks in InDesign**

- 1 Choose Window / Interactive / Hyperlinks
- 2 Select text to be used as a link
- 3 Choose new hyperlink, then URL
- 4 Enter url
- 5 Export as pdf / seclect Include Hyperlinks

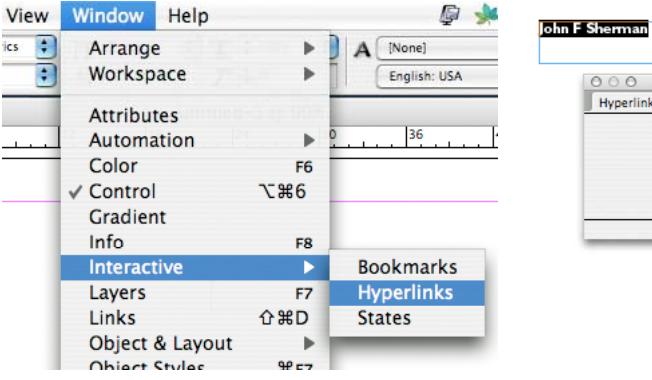

## Hyperlinks Bookmarks  $\overline{a}$  $-1$   $-1$   $-1$   $-1$   $-$

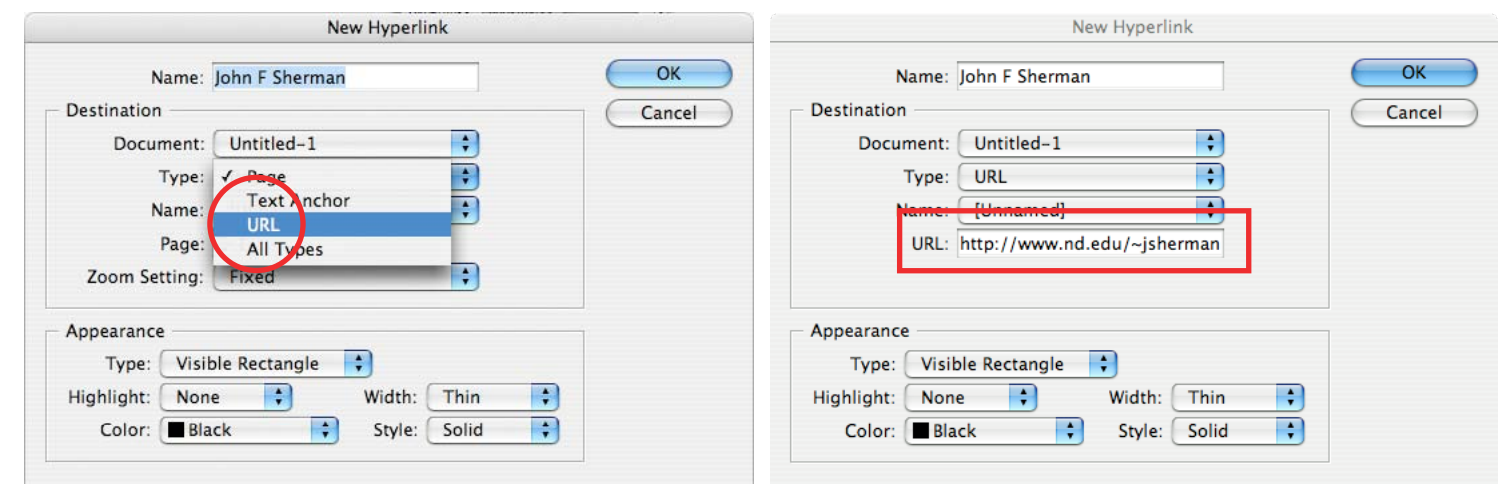

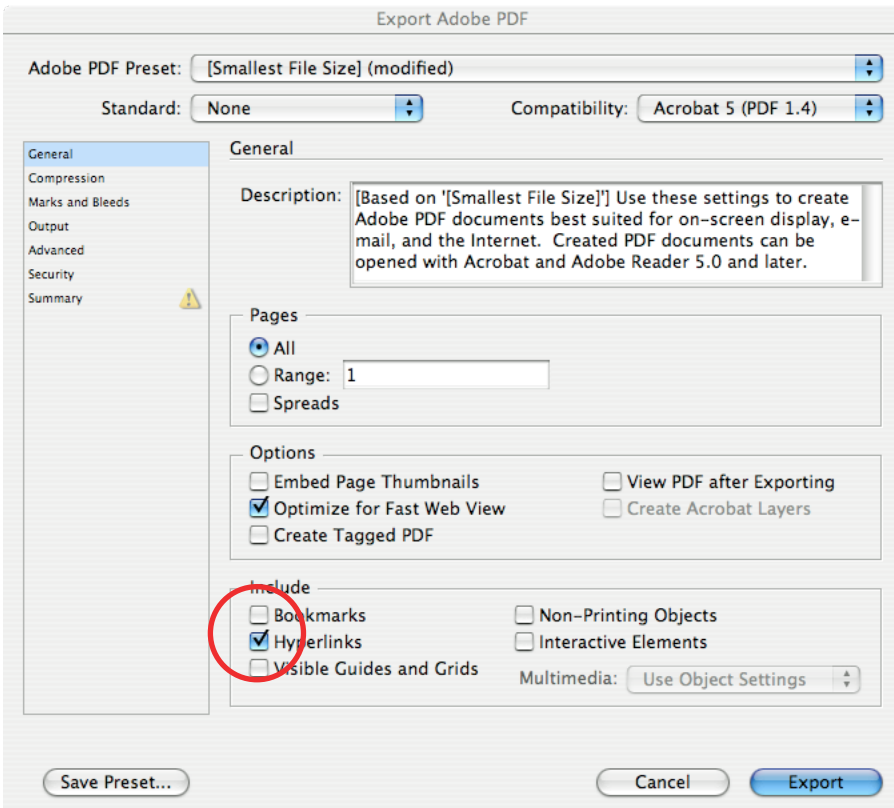